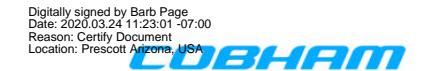

# **INFORMATION BULLETIN Part No.: 79-04-001**

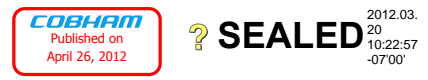

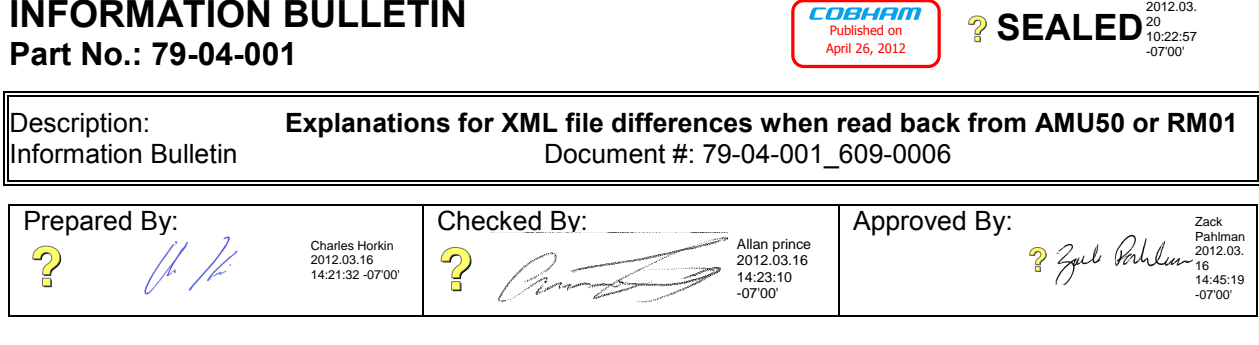

## **1. Applicability**

## **THIS INFORMATION IS INTENDED FOR RELEASE TO DACS INSTALLERS**

This information is applicable to all installers currently using any version of Device Configuration Software (DevCS).

#### **2. Subject**

Sometimes an XML file created when read back from the AMU50 or RM01 does not match the XML file used to program said devices. This information bulletin provides explanations for why this may happen and why this is acceptable.

## **3. Description**

Customer feedback has been received describing situations when an XML file has been recreated by reading back data from an RM01 or AMU50 and the XML file that was created does not match the XML file used to program the devices.

It is important to know that the XML files contain additional information used by DevCS that is not used when programming connected devices. This includes information about when the device was last programmed, unique identifier information assigned automatically to each connected device, as well as information that is collected when the DevCS operator performs the "File->Show Crcs…" function such as When the LRU had its software programmed and CRC information. None of these differences affect the way the connected device is programmed.

On the other hand, there are two scenarios where XML data can differ more significantly. These scenarios are as follows:

#### **Scenario 1: Write WAV Files Enabled and Read WAV Files Disabled:**

In DevCS in Tools->Application Settings, if the "Write WAV Files" checkbox is checked, but the "Read WAV Files" checkbox is unchecked, DevCS will program all of the WAV data to the connected device. When the user is prompted to read data, if the users chooses to have data read into a new file, no WAV data will be read or included in the resulting XML file. This will cause the original XML file to be much larger than the XML file created by performing a read operation. However, the connected AMU50 or RM01 still has the wave data programmed, it was just not read back into DevCS due to the "Read WAV Files" option being disabled.

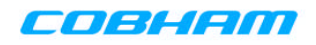

## **Scenario 2: Read WAV Files Enabled and Write WAV Files Disabled:**

In DevCS in Tools->Application Settings, if the "Read WAV Files" checkbox is checked and the "Write WAV Files" checkbox is unchecked, DevCS will leave any WAV stored in the connected device untouched when performing a program operation. This means that if the DevCS operator is using an XML file with no wave files to program the connected device and the connected device previously had a set of wave files loaded, that previous set of wave files will remain in the connected device's flash even after a program operation. If the DevCS operator had programmed the connected device with an XML file that had no WAV data in it and then performed a read operation, all previously programmed WAV files will be included in the newly created XML file (since "Read WAV Files" is enabled and the WAV data of the connected device was not cleared due to "Write WAV Files" being disabled). "Write WAV Files" should only be disabled if the WAV data has not changed since the connected device was last configured.

End of Information Bulletin